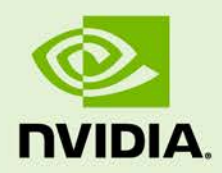

# JETSON AGX XAVIER PLATFORM ADAPTATION AND BRING-UP **GUIDE**

DA\_09237-001 | Janury 22, 2019

#### **Tegra Linux Driver Package for Jetson AGX Xavier**

# **Document Change History**

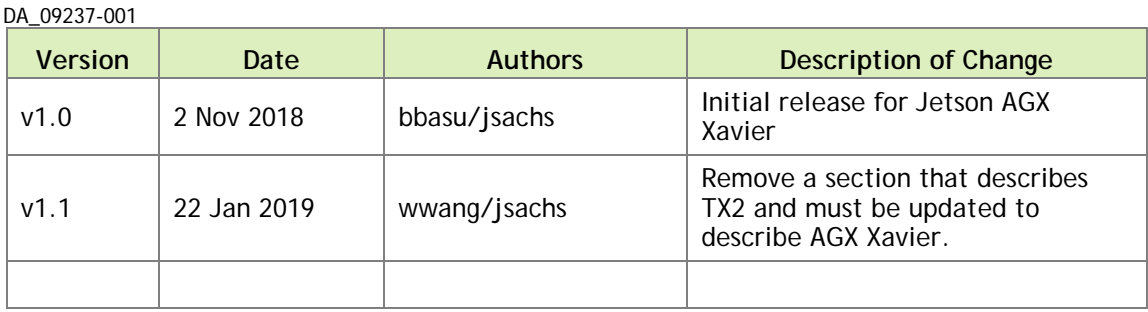

#### **Table of Contents**

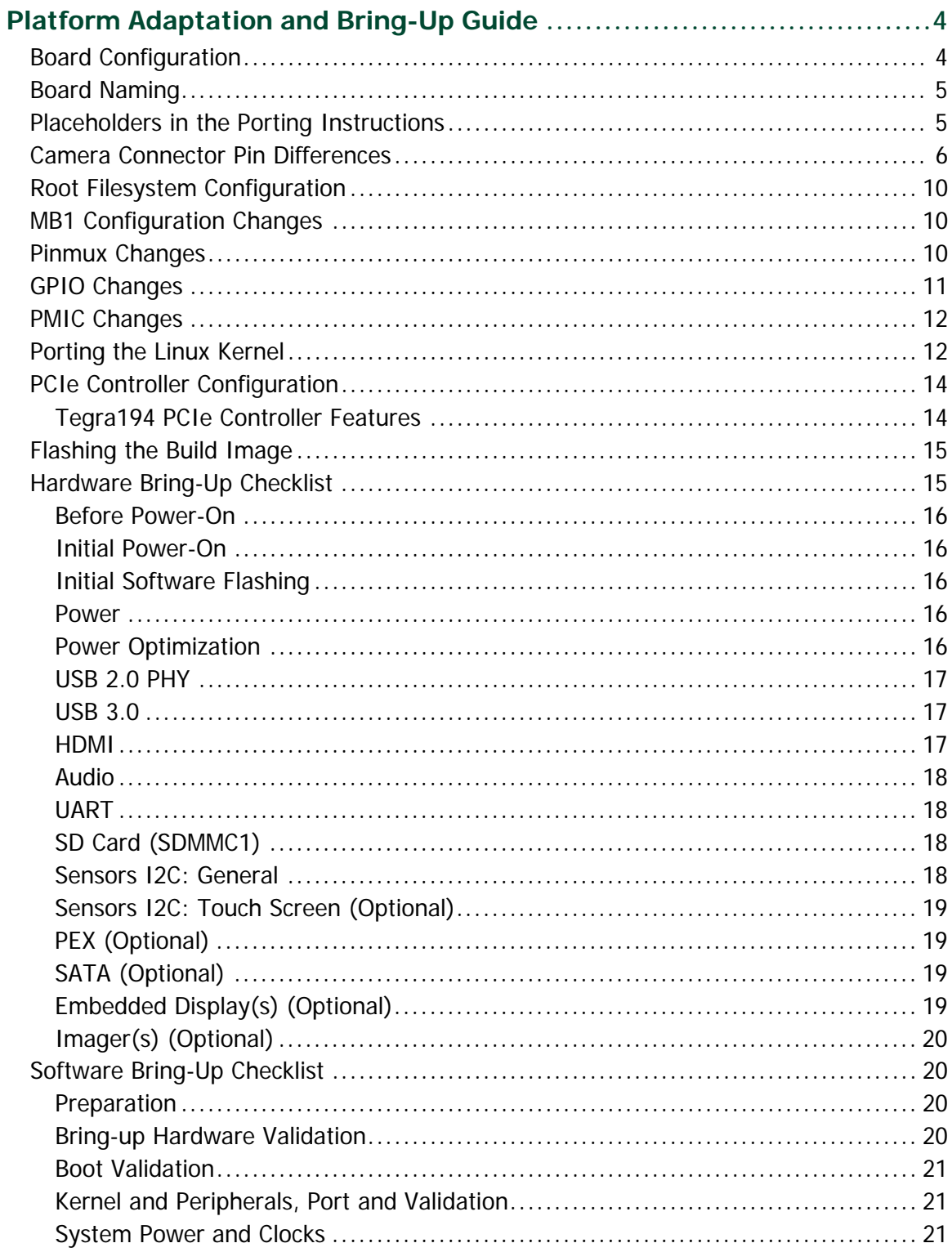

# <span id="page-3-0"></span>Platform Adaptation and Bring-Up Guide

This document describes how to port the NVIDIA® Tegra® Linux Driver Package from NVIDIA® Jetson AGX Xavier™ Developer Kit to other hardware platforms.

The examples described include code for the Jetson AGX Xavier Developer Kit (P2972).

For information on customizing the configuration files, refer to the *Tegra Linux Driver Package Development Guide* "MB1 Platform Configuration" and "Configuring Pinmux, GPIO and PAD" topics.

## <span id="page-3-1"></span>Board Configuration

The Jetson AGX Xavier module consists of a P2888 System on Module (SOM) connected to a P2822 carrier board. The complete kit is named P2972 Jetson AGX Xavier Developer Kit. Both boards have an EEPROM where the board ID is saved. The P2888 SOM can be used without any software configuration modifications.

The P2888 SOM sold for incorporation into customer products has a Thermal Transfer Plate (TTP) ready to accept a customer-provided thermal solution. The module shipped as part of the Developer Kit has no TTP; instead it has a thermal solution designed specifically for the Developer Kit. This thermal solution must not be removed from the module.

Before replacing the P2822 carrier board, change the kernel device tree, MB1 configuration, ODM data, and flashing configuration to remove configuration for the P2822 board and add configuration for the user board. EEPROM ID for your custom board is not required.

## <span id="page-4-0"></span>Board Naming

To support your board in L4T, you must select a simple lower-case, alpha-numeric name for your board. The name can include dashes (-) or underscores (\_) but cannot contain spaces. For example:

jetson-xavier p2972-0000-devkit myboard

The name you select appears in:

- Filenames and pathnames
- Linux kernel source code
- User-visible device tree filenames

Additionally, this name is exposed to the user through various Linux kernel proc files.

In this document, <br/>board> represents your board name.

You must also select a similarly-constructed vendor name. The same character set rules apply, such as the following example:

nvidia

In this document, <vendor> represents your vendor name.

**Note: Do not re-use and modify the existing NVIDIA Jetson AGX Xavier Developer Kit code without selecting and using your own board name. If you do not use your own board name it will not be obvious to Jetson AGX Xavier users whether the modified source code supports the original Jetson AGX Xavier Developer Kit board or your board.**

#### <span id="page-4-1"></span>Placeholders in the Porting Instructions

Placeholders are used throughout this document, substitute an appropriate value for each placeholder when executing commands.

- <function> is a functional module name, which may be power-tree, pinmux, sdmmc-drv, keys, comm (Wifi/BT), camera, etc.
- <br > board> is a name you have selected to represent your platform. For example, P2972 is the name of the Jetson AGX Xavier Developer Kit. NVIDIA <br/>board> names use lower case letters.
- <version> is a board version number, such as a00. Files for NVIDIA reference boards include a version number. Files for customer platforms are not required to include a version number.
- <vendor> is the name of your organization, or the name of the vendor for your board.
- <root> is the device that holds root file system for the platform. The supported value is emmc.

#### <span id="page-5-0"></span>Camera Connector Pin Differences

This table describes camera connector pin differences between the Jetson AGX Xavier module and the earlier Jetson TX1 and Jetson TX2 modules.

In summary, the Jetson AGX Xavier module:

- Adds four additonal CSI lanes and places CSI6 where CSI5 was. CSI5 moves to where UART and DMIC were
- Removes the 1.2V and 5V rails (or changes 5V to 3.3V)
- Removes UART, SPI, DMIC, and I2S
- Removes Flash, Auto-Focus, and Strobe Control
- Removes Motion Int and Modem to AP Ready

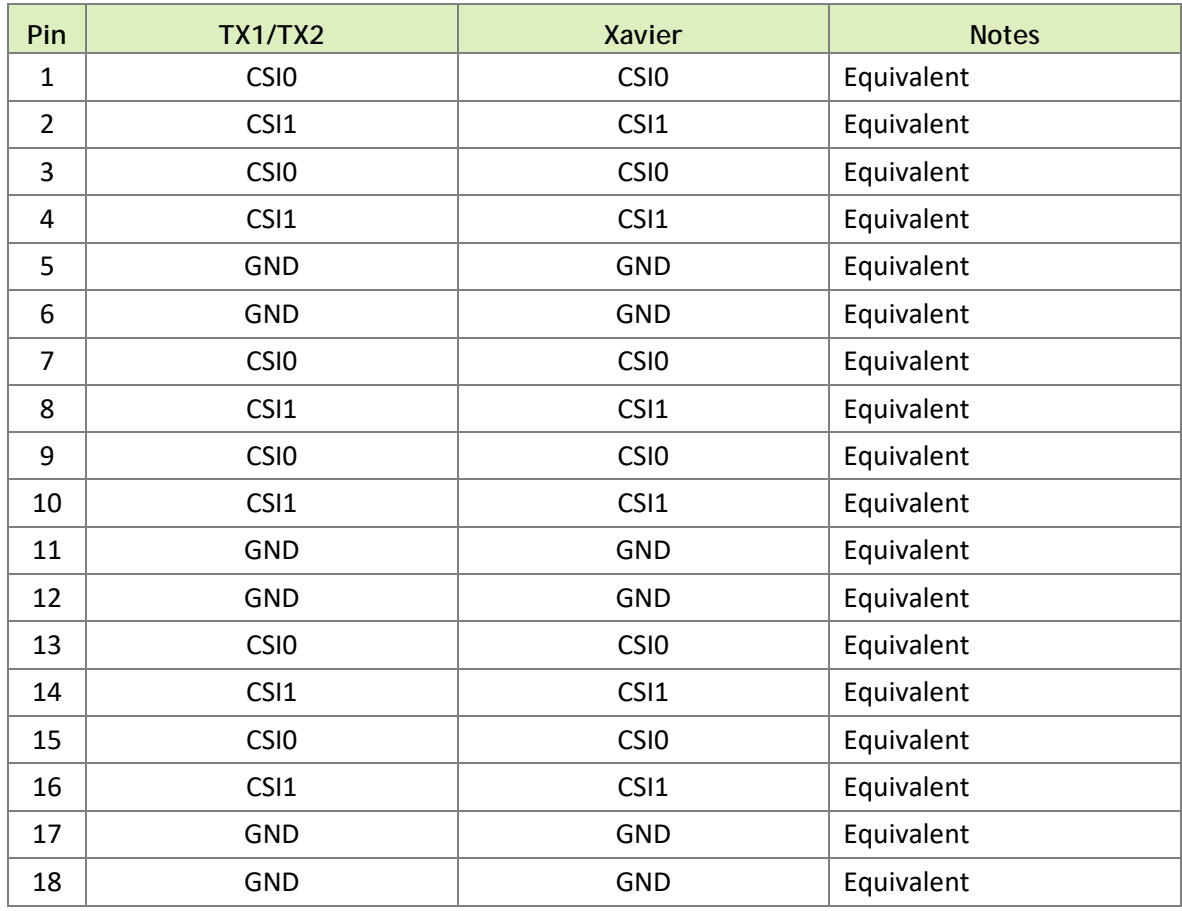

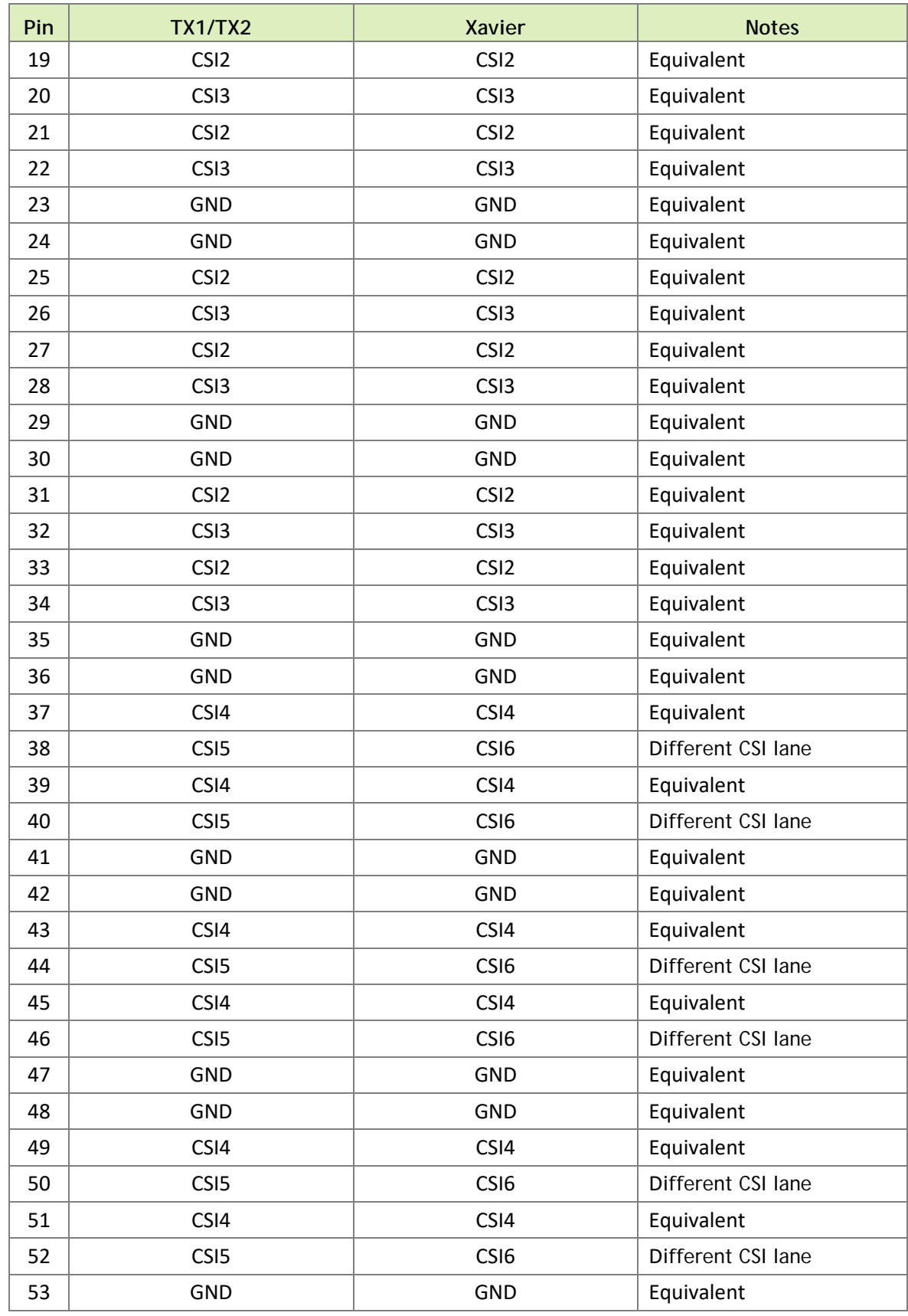

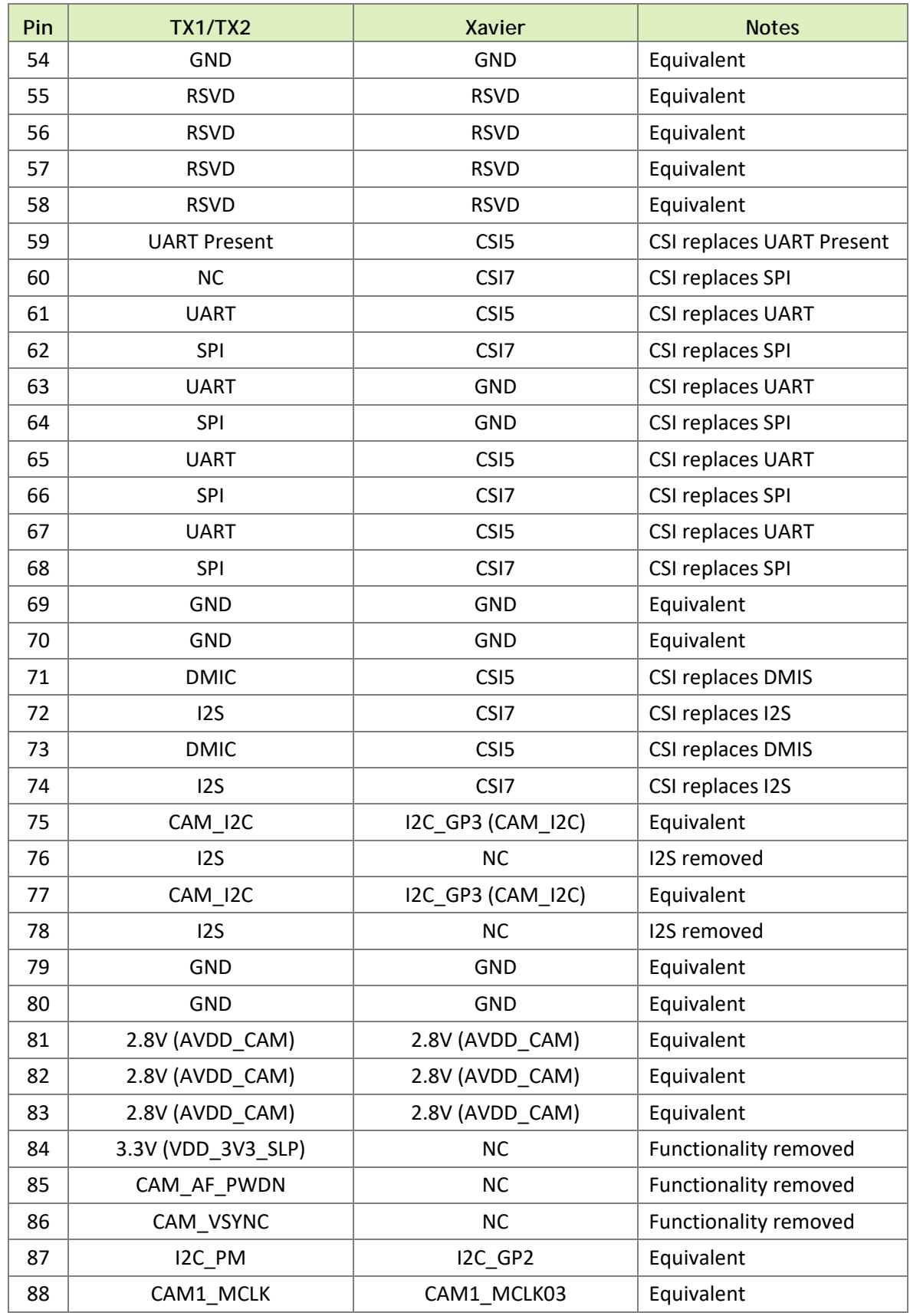

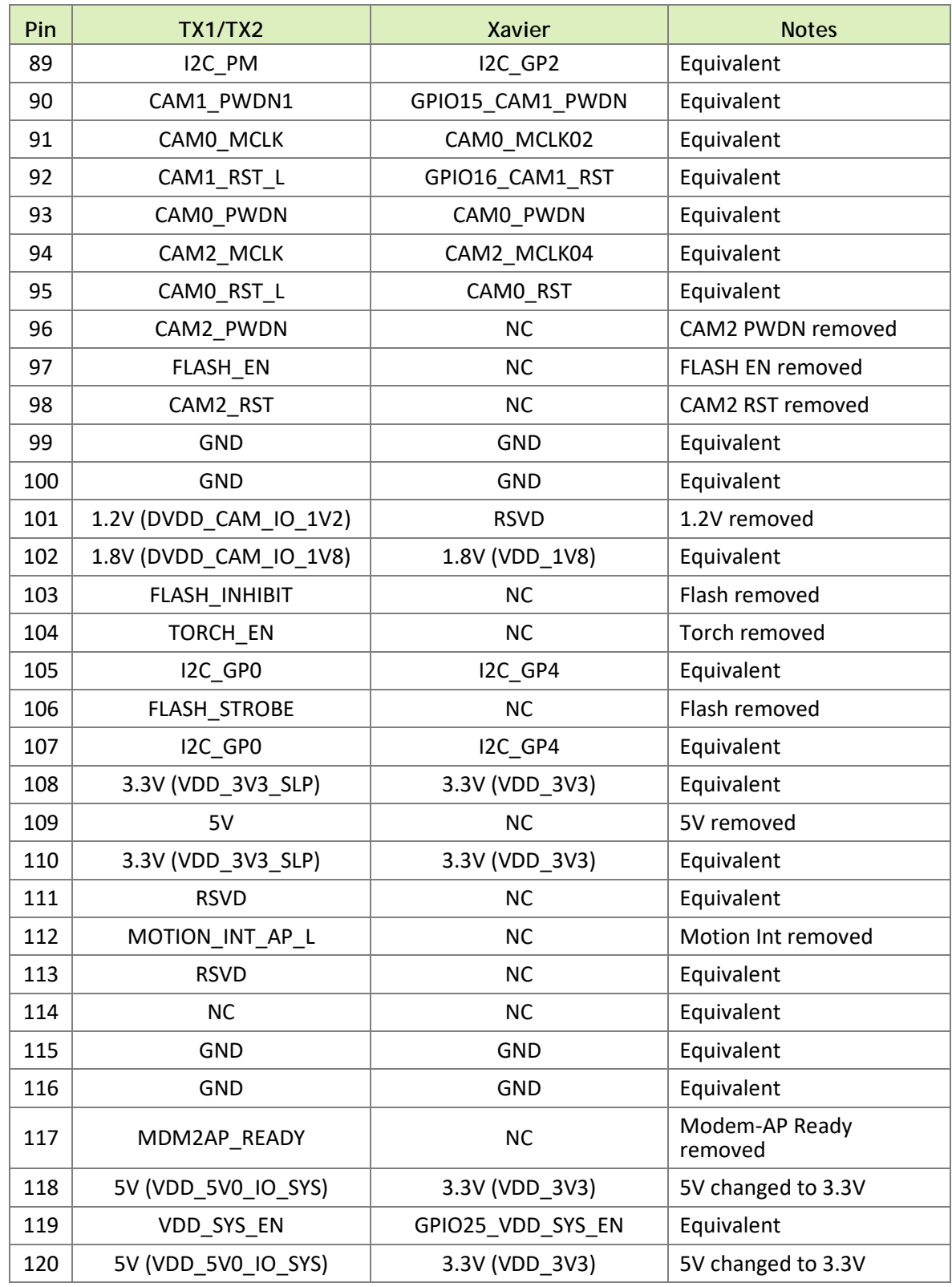

## <span id="page-9-0"></span>Root Filesystem Configuration

Tegra Linux platforms can use any standard or customized Linux root filesystem (rootfs) that is appropriate for their targeted embedded applications.

However, certain settings must be configured in the rootfs's boot-up framework to set default configuration after boot, or some of the core functionalities will not run as expected.

For example:

- 1. The nv.sh and nvfb.sh boot-up scripts do some platform-specific configuration in the kernel.
- 2. The Xorg and X libraries must be correctly configured for the target device.
- 3. The nvpmodel clock and frequency must be configured for the target device.

These rootfs configurations and customizations are provided in this driver package in the directory and its subdirectories:

Linux\_for\_Tegra/nv\_tegra/

You must incorporate the relevant customization for your target rootfs from this location.

**Note: For the sample Ubuntu root filesystem provided by NVIDIA, this customization is applied using the script Linux\_for\_Tegra/apply\_binaries.sh.**

## <span id="page-9-1"></span>MB1 Configuration Changes

Multiple .cfg files define boot time configuration of the hardware. They are applied by the bootloader. The MB1 boot configuration tables are available at:

```
<l4t_top>/bootloader/t186ref/BCT
```
### <span id="page-9-2"></span>Pinmux Changes

If your board schematic differs from that for Jetson AGX Xavier Developer Kit board, you must change the pinmux configuration applied by the software.

The Jetson-AGX-Xavier-Generic-Customer-Pinmux-Template.xlsm spreadsheet is provided to:

- Show the locations and default pinmux settings
- Define the pinmux settings in the source code or device tree

The spreadsheet is available at:

<https://developer.nvidia.com/embedded/downloads>

You must customize the spreadsheet for the configuration of your board.

#### <span id="page-10-0"></span>GPIO Changes

If you designed your own carrier board, to translate from SOM connector pins to actual GPIO numbers you must understand GPIO mapping formula below. The translated GPIO numbers can be controlled by the driver.

For example, to check the GPIO number of GPIO15/AP2MDM\_READY. perform the following steps.

To check the GPIO number

- 1. Search for GPIO15\_AP2MDM\_READY in Jetson\_AGX\_Xavier\_Generic\_Customer\_Pinmux\_Release.xlsx.
- 2. Confirm that the Customer Usage field is applied to GPIO3\_PBB.00.
- 3. Confirm in tegra186-gpio.h that GPIO3\_PBB.00 belongs to the main Tegra GPIO group, and that the port number is 21:

#define TEGRA\_MAIN\_GPIO\_PORT\_BB 21

4. Because the Tegra device registers GPIOs dynamically, search kernel messages to check GPIO allocation ranges for each GPIO group. The command and resulting output are similar to the following:

```
$ dmesg | grep gpiochip_add_data
[ 1.247404] gpiochip_add_data: registered GPIOs 320 to 511 on 
device: tegra-gpio
[ 1.262595] gpiochip_add_data: registered GPIOs 256 to 319 on 
device: tegra-gpio-aon
```
As shown in the outpout above, there are 2 tegra GPIO ports with different offsets:

- $\cdot$  tegra-gpio, offset = 320
- $\bullet$  tegra-gpio-aon, offset= 256
- 5. Because PBB00 belongs to the tegra-gpio group, the port number from step 3 is 21, and the offset is 320. Use the following formula to calculate the GPIO number:

```
TEGRA_MAIN_GPIO(port, offset) = 
((TEGRA_MAIN_GPIO_PORT_##port * 8) + offset)
```
Hence, the GPIO number of GPIO15/AP2MDM\_READY is  $(21*8)+320 = 488$ .

#### <span id="page-11-0"></span>PMIC Changes

The PMIC configuration file configures the initial PMIC in the P2888 SOM. Some GPIO expander-based GPIO regulator settings in the P2822 carrier board configurations are also defined. Review this configuration file to replace any references to the P2822 board to your custom baord. If required, include any regulator information to enable this file.

For example, remove the following section that is writing to a slave on the I2C controller 0 address 0x74 in the P2822 carrier board. Additionally, update the number of blocks and array number for other entries of the block:

```
tegra186-mb1-bct-pmic-quill-p2888-1000-c04.cfg
# 5V0_HDMI_EN
pmic.generic.1.block[2].type = 1; # I2C Type
pmic.generic.1.block[2].i2c-controller-id = 0;
pmic.generic.1.block[2].slave-add = 0xE8; # 7BIt:0x74
pmic.generic.1.block[2].reg-data-size = 8;
pmic.generic.1.block[2].reg-add-size = 8;
pmic.generic.1.block[2].block-delay = 10;
pmic.generic.1.block[2].count = 2;
pmic.generic.1.block[2].commands[0].0x07.0xFF = 0xEF;
pmic.generic.1.block[2].commands[1].0x03.0xFF = 0x10;
```
#### <span id="page-11-1"></span>Porting the Linux Kernel

It is assumed that you are using the Computer Vision Module (CVM) provided by NVIDIA and that it has not been modified; the eMMC, PMIC, and DDR are the same with the same routing of lines. The modifications you are making are for the Computer Vision Board (CVB), a baseboard that hosts all the peripherals. Consequently, based on the peripherals present on your baseboard, you can modify the .dts files by disabling/enabling the controllers and changing the supplies.

To port the kernel configuration code (the device tree) to your platform, modify one of the distributed configuration files to describe the design of your platform.

The configuration files available at:

```
<top>/hardware/nvidia/platform/t19x/
<top>/hardware_nvidia/soc/t19x
```
The final DTB file used is:

tegra194-p2888-001-p2822-0000.dtb

By reading the above file, you see which other .dtsi files are referenced by include statements. Common .dtsi files that may be modified to reflect hardware design changes include:

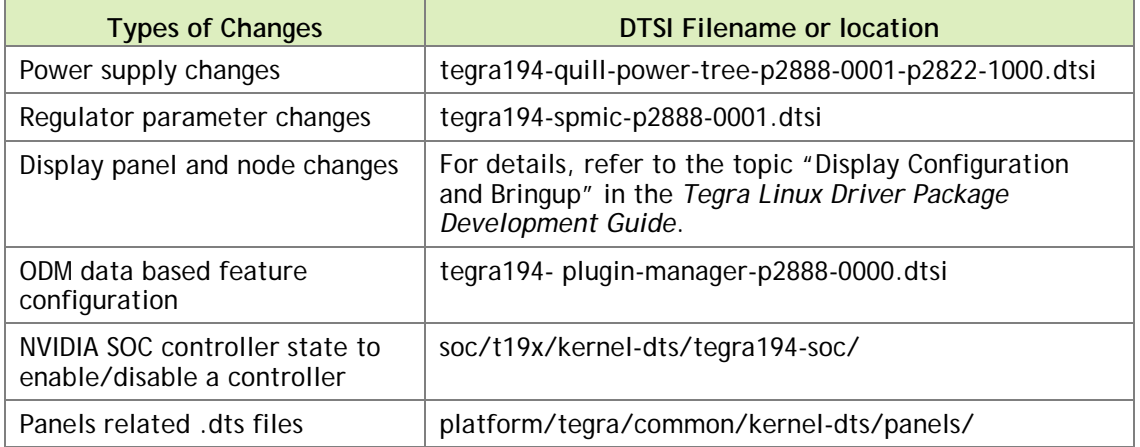

Verify that no other .dts or .dtsi file, including these .dts files, overrides any changes you make.

As a best practice, create your own set of .dts files based on the Quill files already present. Rename your newly created files to the name of your board.

**Note: Use fdtdump or dtc to generate a .dts from the final .dtb file and check if your changes have taken effect.**

The command usage is as follows:

```
dtc -I dtb -O dts tegra194-p2888-0001-p2822-0000.dtb > tegra194-p2888-
0001-p2822-0000.dts
fdtdump dts tegra194-p2888-0001-p2822-0000.dtb > tegra194-p2888-0001-
p2822-0000.dts
```
## <span id="page-13-0"></span>PCIe Controller Configuration

The PCIe host controller is based on Synopsis Designware PCIe intellectual property, and thus inherits all the common properties defined in the information file at:

```
$(KERNEL_TOP)/Documentation/devicetree/bindings/pci/nvidia,tegra19x-
pcie.txt
```
#### <span id="page-13-1"></span>Tegra194 PCIe Controller Features

Tegra194 has six PCIe controllers with these specifications:

- Speed: All controllers support up to Gen4 speed.
- Lane width:
	- C0, C5: up to  $x8$
	- C4: up to  $x4$
	- $C1, C2, C3: x1$
- Controllers C0, C4 and C5 support dual mode, that is, can be configured as endpoints.
- ASPM: All controllers support ASPM.

The Jetson AGX Xavier default PCIe configuration is:

- $\bullet$  C<sub>5</sub>:  $\times 8$
- $\bullet$  C0:  $x4$
- $C1, C3: x1$

These PCIe slots available on Jetson AGX Xavier:

- **M.2 Key M**: C0 controller operates in x4. Any M.2 Key M form factor NVMe cards can be connected.
- **eSATA controller**: C1 controller operates in x1. The eSATA port is available to connect any SATA drive.
- **M.2 Key E**: C3 controller operates in x1 mode. Any M.2 Key E form factor cards like Wi-Fi can be connected.
- **PCIe slot**: C5 controller operates in x8 mode. Any PCIe card can be connected. The PCIe slot is of x16 size to connect x16 card, but operates in x8 mode.

For information about Jetson AGX Xavier specific PCIe controller configuration, see the device tree documentation file at:

```
$(KERNEL_TOP)/Documentation/devicetree/bindings/pci/nvidia,tegra19x-
pcie.txt
```
This file covers topics that include configuring maximum link speed and link width, and advertisement of different ASPM states.

To enable endpoint mode

• Select p2972-0000-devkit-pcie-ep board while flashing, i.e

```
sudo ./flash.sh p2972-0000-devkit-pcie-ep mmcblk0p1
```
**Note: Boot Galen operating as a PCIe end point before booting the host.**

To enable SMBus for PCIe slot

• In the file at:

```
$(TOP)/hardware/nvidia/platform/t19x/galen/kernel-
dts/common/tegra194-p2888-p2822-pcie-plugin-manager.dtsi
```
Uncomment the following line:

```
/*&tegra_main_gpio TEGRA194_MAIN_GPIO(Y, 4) GPIO_ACTIVE_HIGH */ /* 
I2C */
```
Then flash a new DTB.

#### <span id="page-14-0"></span>Flashing the Build Image

When flashing the build image, use your specific board name. The flashing script uses the configuration present in the <br/>board>.conf file during the flashing process.

To flash the build image

• Execute the following command.

```
$ sudo ./flash.sh <board> mmcblk0p1
```
### <span id="page-14-1"></span>Hardware Bring-Up Checklist

This section provides a checklist for the platform hardware bring-up process.

#### <span id="page-15-0"></span>Before Power-On

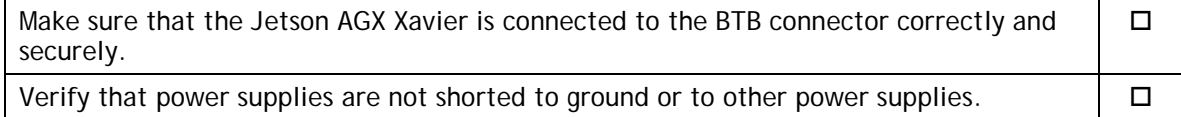

#### <span id="page-15-1"></span>Initial Power-On

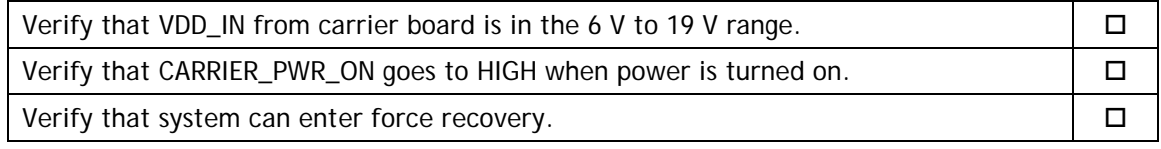

#### <span id="page-15-2"></span>Initial Software Flashing

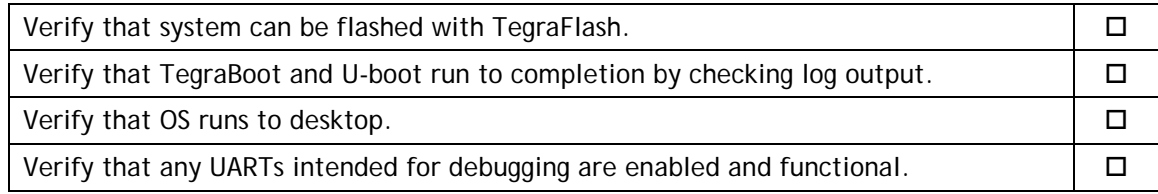

#### <span id="page-15-3"></span>Power

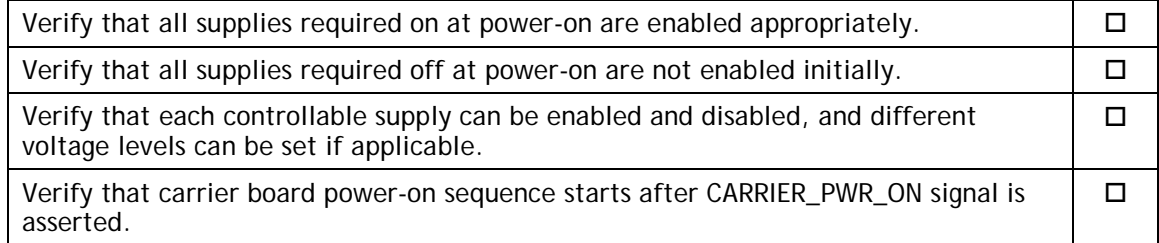

#### <span id="page-15-4"></span>Power Optimization

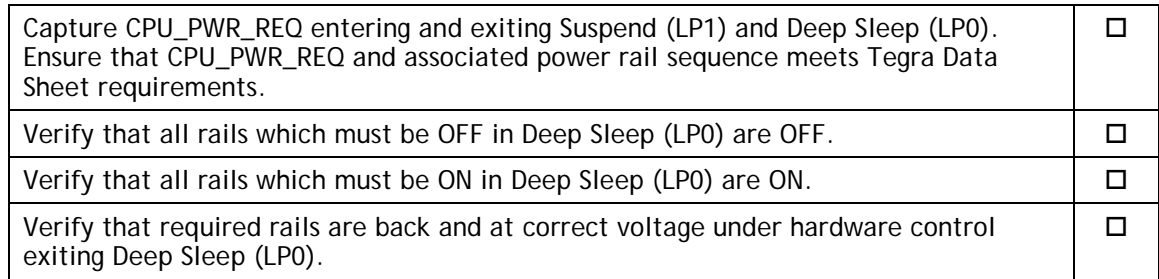

#### <span id="page-16-0"></span>USB 2.0 PHY

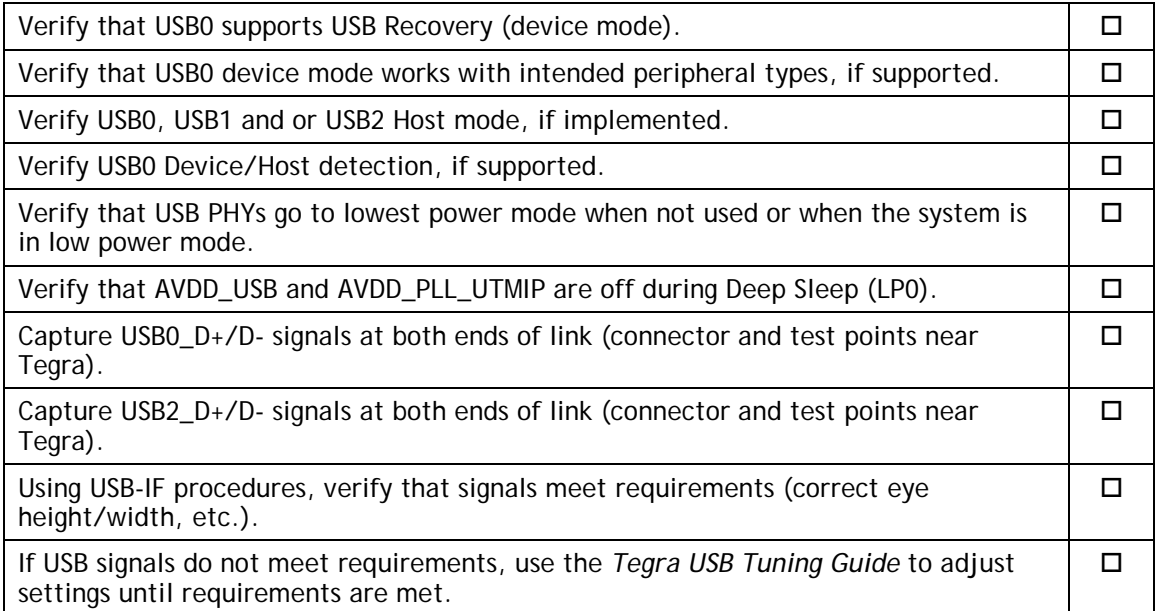

### <span id="page-16-1"></span>USB 3.0

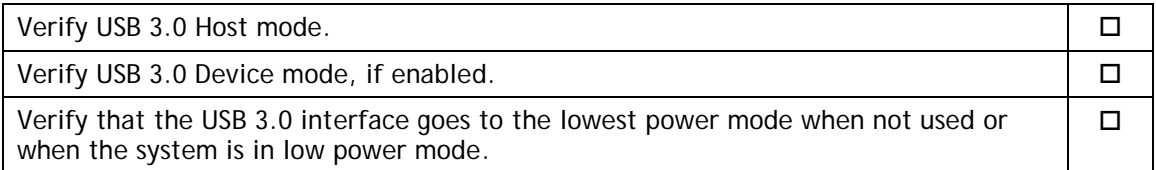

#### <span id="page-16-2"></span>HDMI

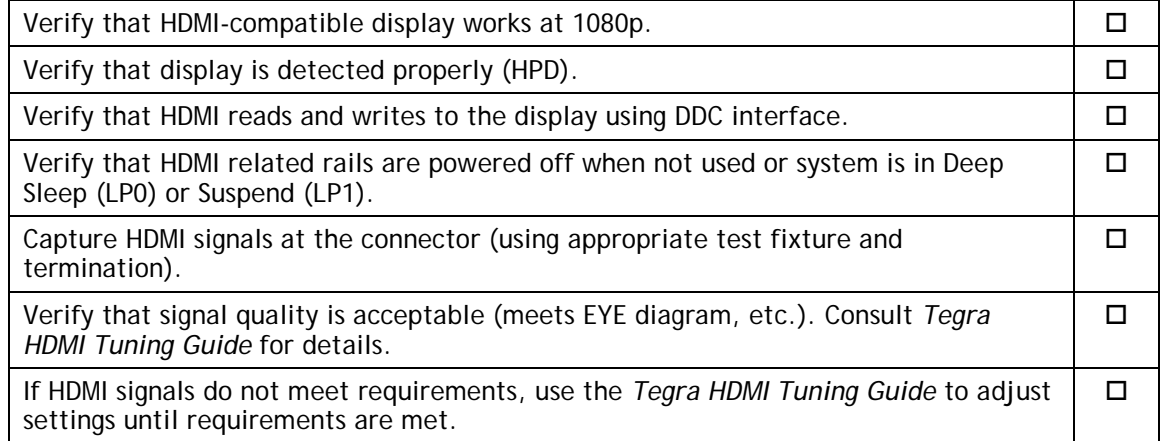

### <span id="page-17-0"></span>Audio

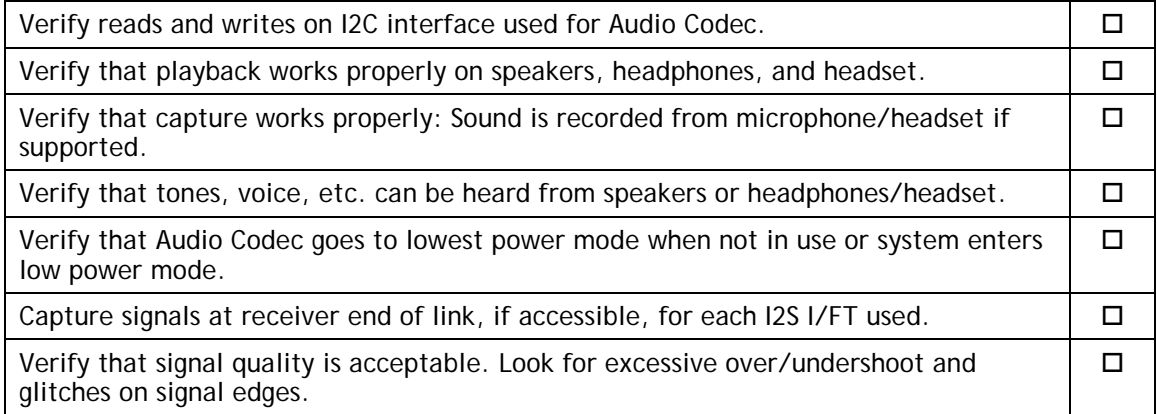

#### <span id="page-17-1"></span>UART

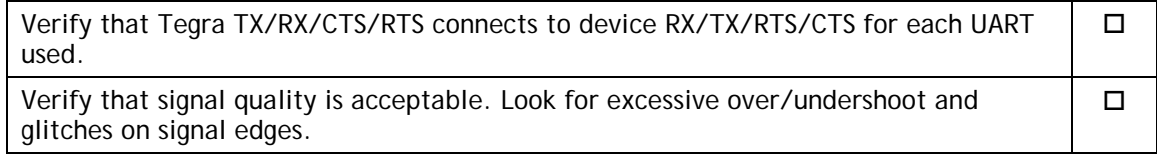

## <span id="page-17-2"></span>SD Card (SDMMC1)

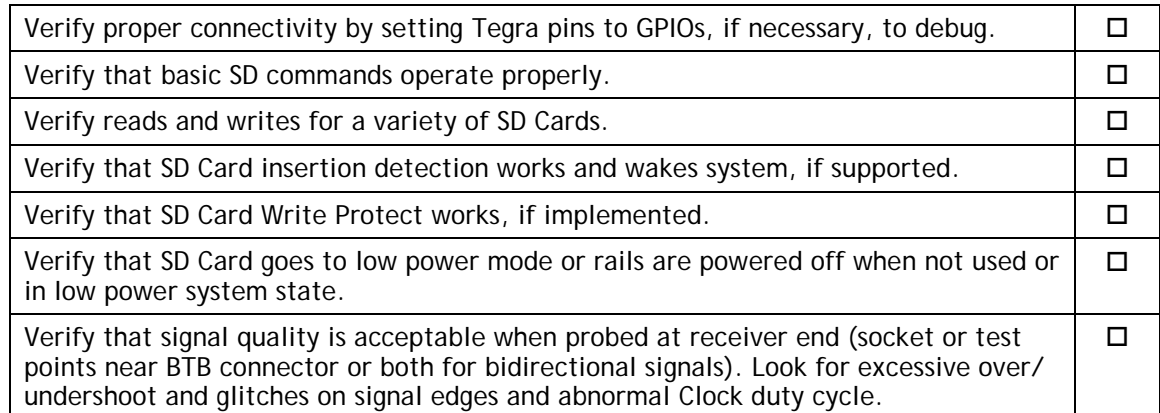

#### <span id="page-17-3"></span>Sensors I2C: General

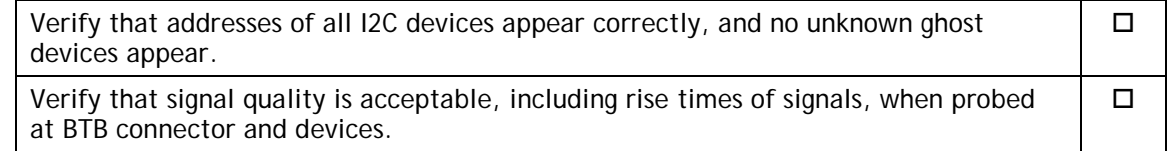

## <span id="page-18-0"></span>Sensors I2C: Touch Screen (Optional)

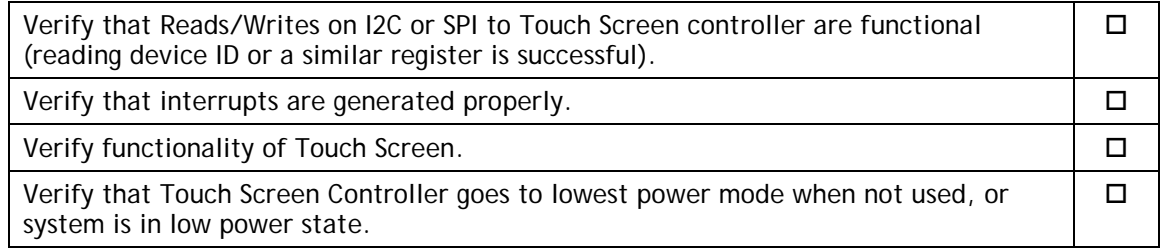

## <span id="page-18-1"></span>PEX (Optional)

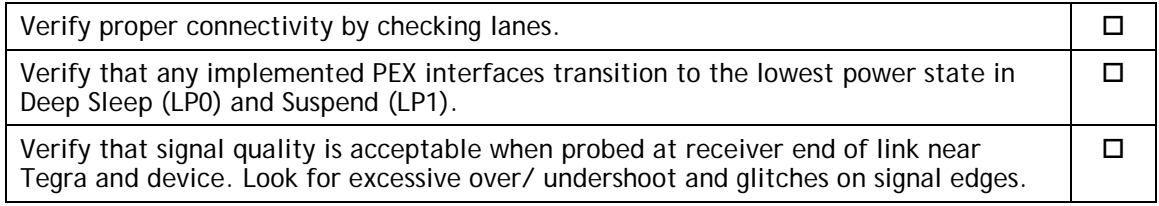

## <span id="page-18-2"></span>SATA (Optional)

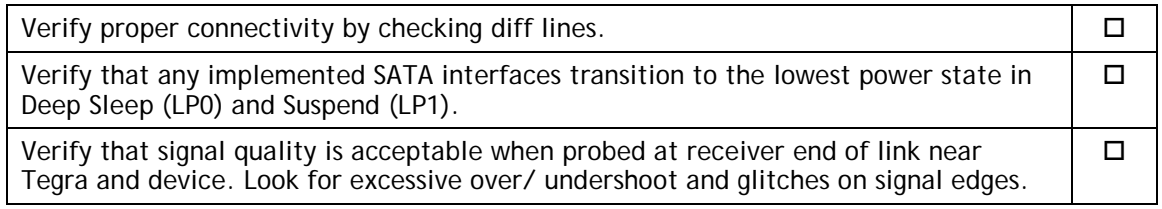

## <span id="page-18-3"></span>Embedded Display(s) (Optional)

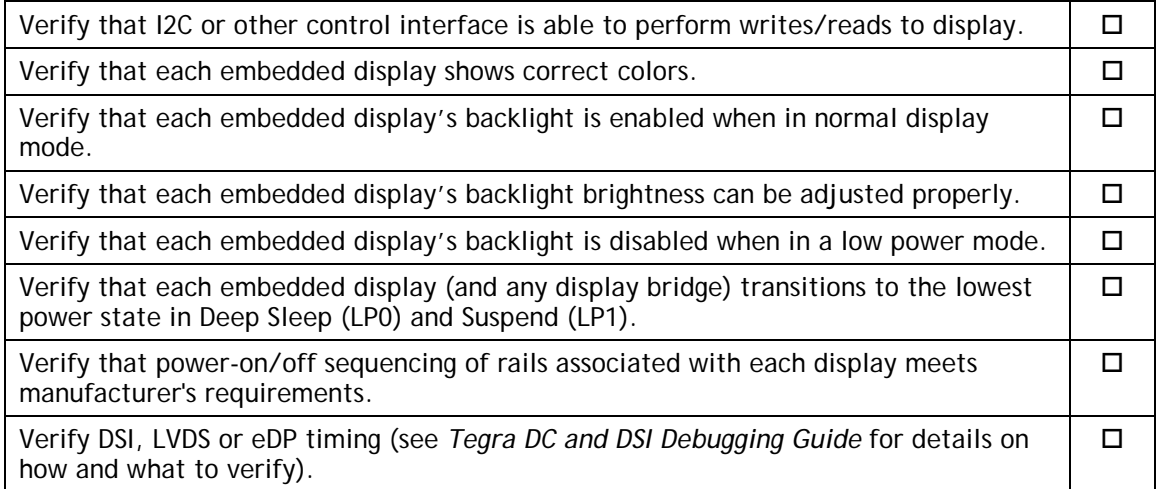

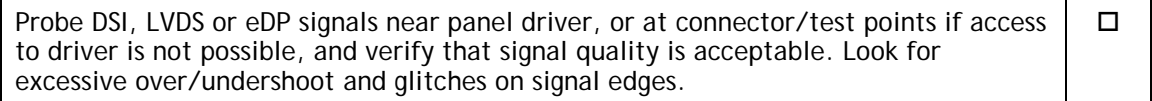

## <span id="page-19-0"></span>Imager(s) (Optional)

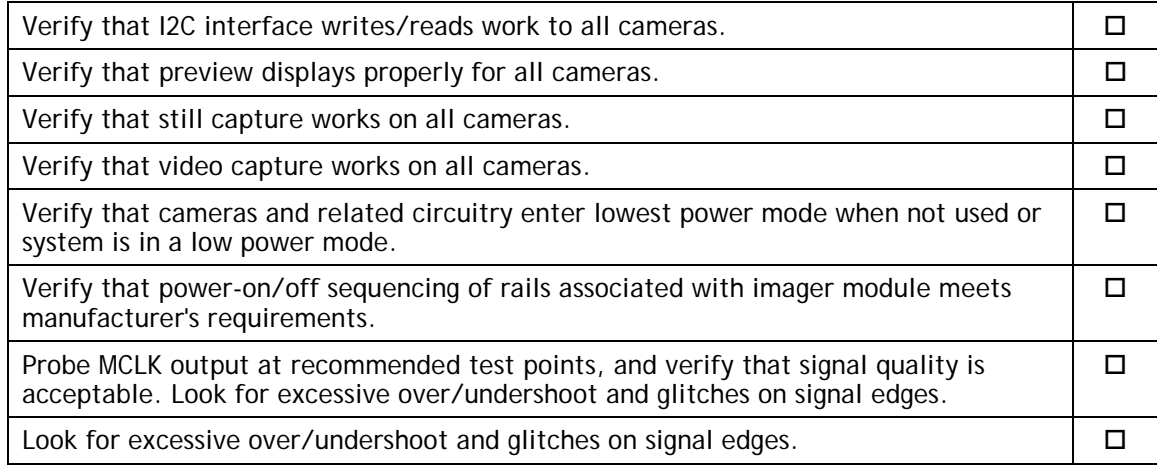

## <span id="page-19-1"></span>Software Bring-Up Checklist

This section provides a checklist for the software bring-up process.

#### <span id="page-19-2"></span>Preparation

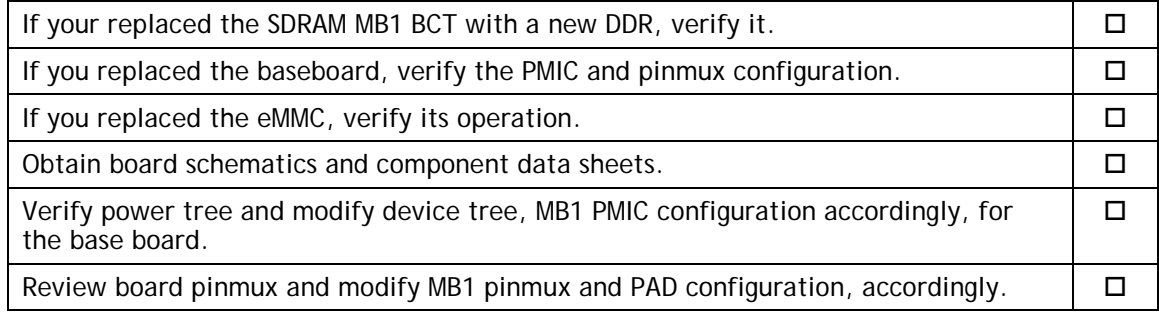

#### <span id="page-19-3"></span>Bring-up Hardware Validation

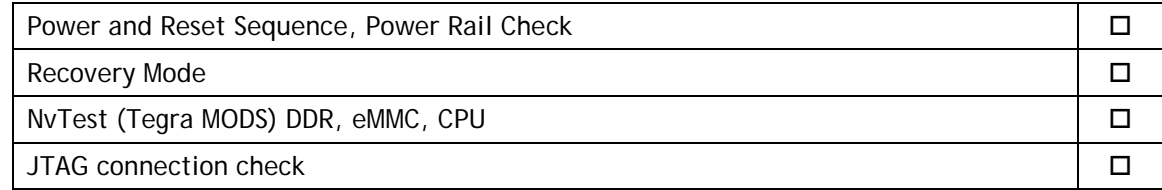

### <span id="page-20-0"></span>Boot Validation

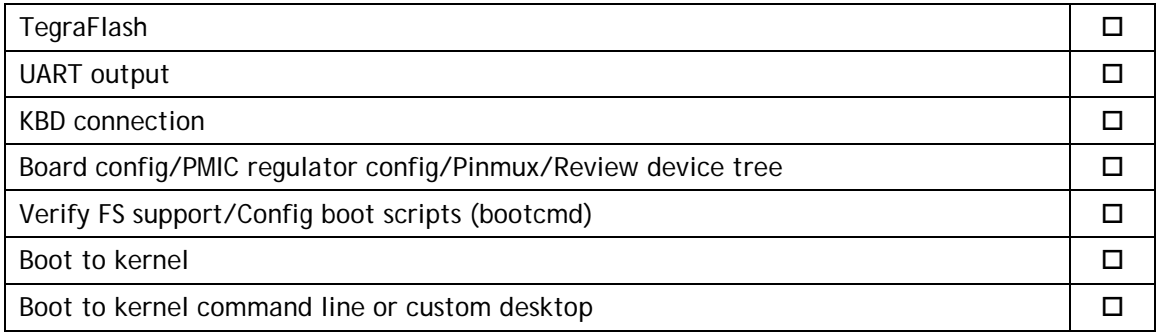

## <span id="page-20-1"></span>Kernel and Peripherals, Port and Validation

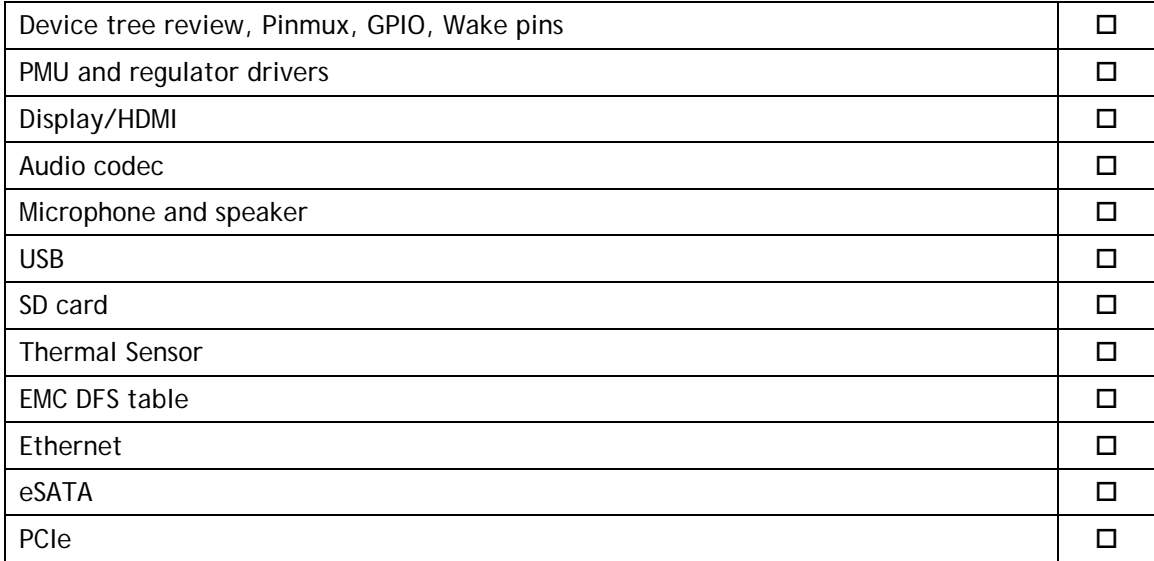

## <span id="page-20-2"></span>System Power and Clocks

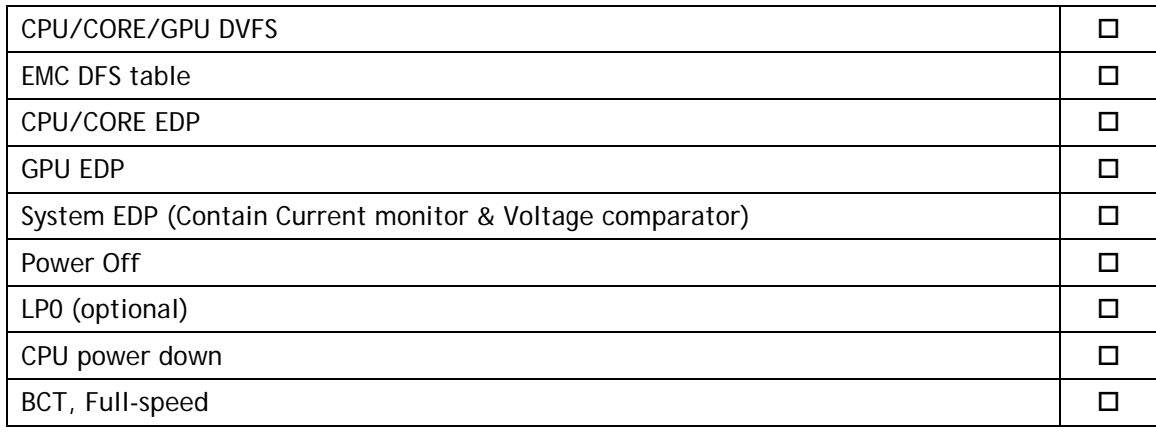

#### **Notice**

ALL NVIDIA DESIGN SPECIFICATIONS, REFERENCE BOARDS, FILES, DRAWINGS, DIAGNOSTICS, LISTS, AND OTHER DOCUMENTS (TOGETHER AND SEPARATELY, "MATERIALS") ARE BEING PROVIDED "AS IS." NVIDIA MAKES NO WARRANTIES, EXPRESS, IMPLIED, STATUTORY, OR OTHERWISE WITH RESPECT TO THE MATERIALS, AND ALL EXPRESS OR IMPLIED CONDITIONS, REPRESENTATIONS, AND WARRANTIES, INCLUDING ANY IMPLIED WARRANTY OR CONDITION OF TITLE, MERCHANTABILITY, SATISFACTORY QUALITY, FITNESS FOR A PARTICULAR PURPOSE AND NON-INFRINGEMENT, ARE HEREBY EXCLUDED TO THE MAXIMUM EXTENT PERMITTED BY LAW.

Information furnished is believed to be accurate and reliable. However, NVIDIA Corporation assumes no responsibility for the consequences of use of such information or for any infringement of patents or other rights of third parties that may result from its use. No license is granted by implication or otherwise under any patent or patent rights of NVIDIA Corporation. Specifications mentioned in this publication are subject to change without notice. This publication supersedes and replaces all information previously supplied. NVIDIA Corporation products are not authorized for use as critical components in life support devices or systems without express written approval of NVIDIA Corporation.

#### **Trademarks**

NVIDIA, the NVIDIA logo, Tegra, Jetson, and Jetson AGX Xavier are trademarks or registered trademarks of NVIDIA Corporation in the United States and other countries. Other company and product names may be trademarks of the respective companies with which they are associated.

#### **Copyright**

© 2018-2019 NVIDIA Corporation. All rights reserved.

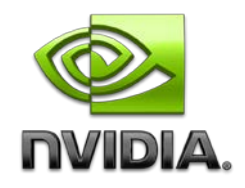